# Updating Provider Information

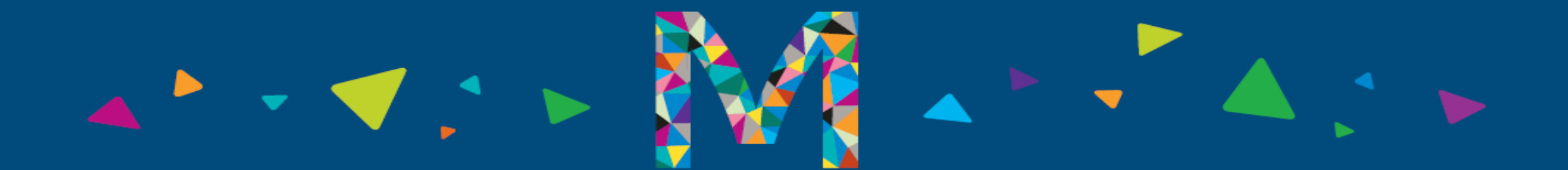

## **Updating Provider Information**

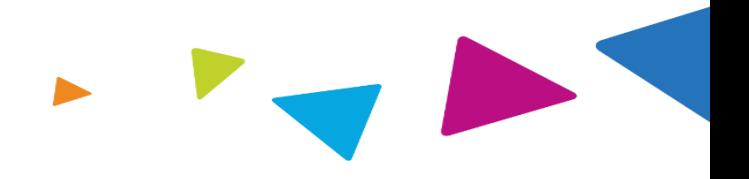

How to Update Your Provider Specialty Information

*Go to Magellan's Provider Website -* [https://www.magellanprovider.com](https://www.magellanprovider.com/)

*Enter your Username and Password on the right-hand side of the screen*

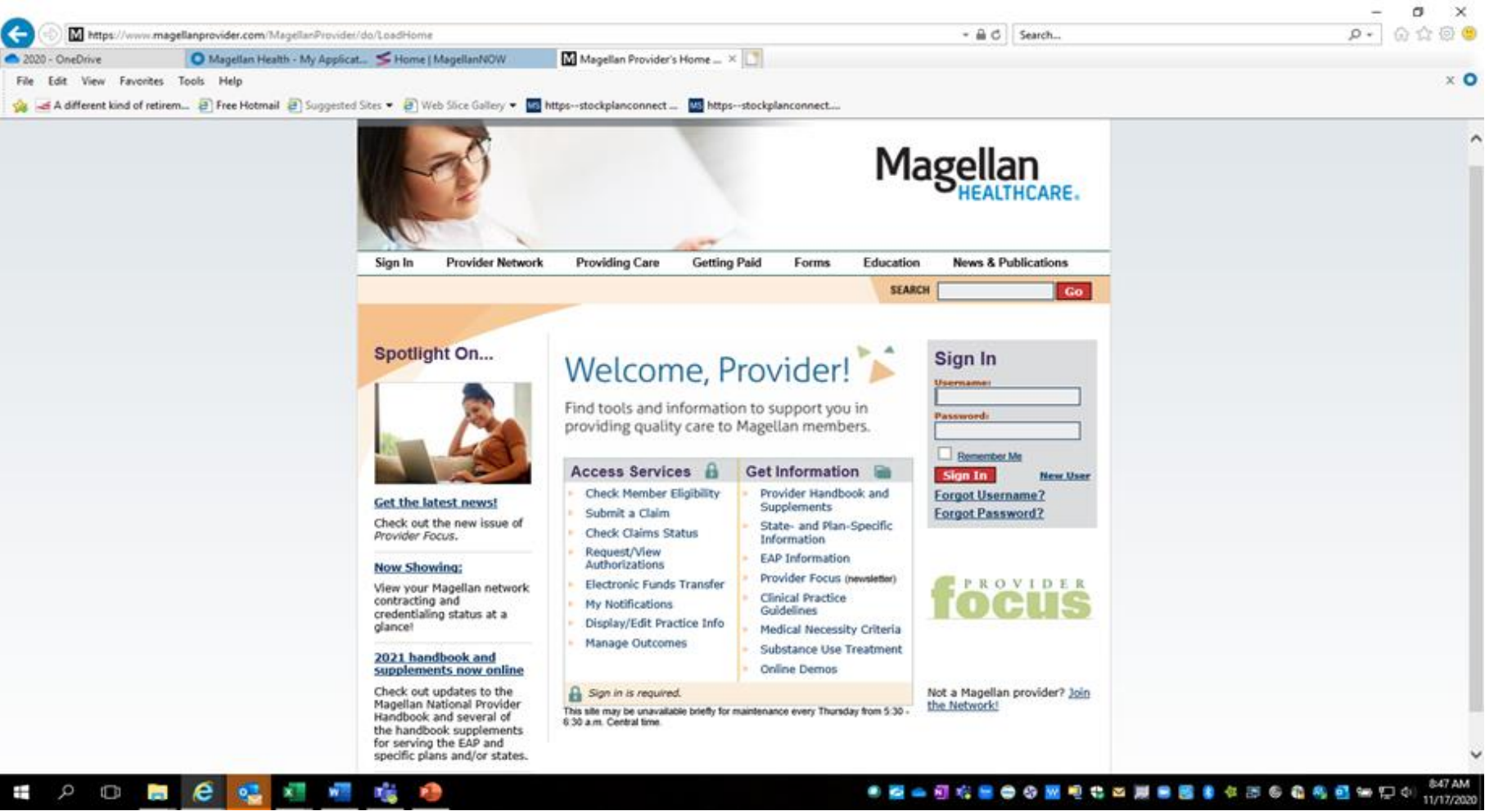

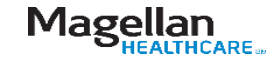

## **Updating Provider Information (continued)**

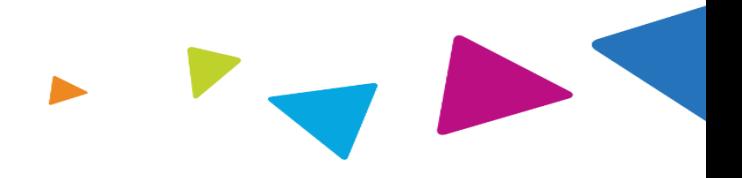

*Enter the TIN and MIS combination for the specific location(s) you need to update.*

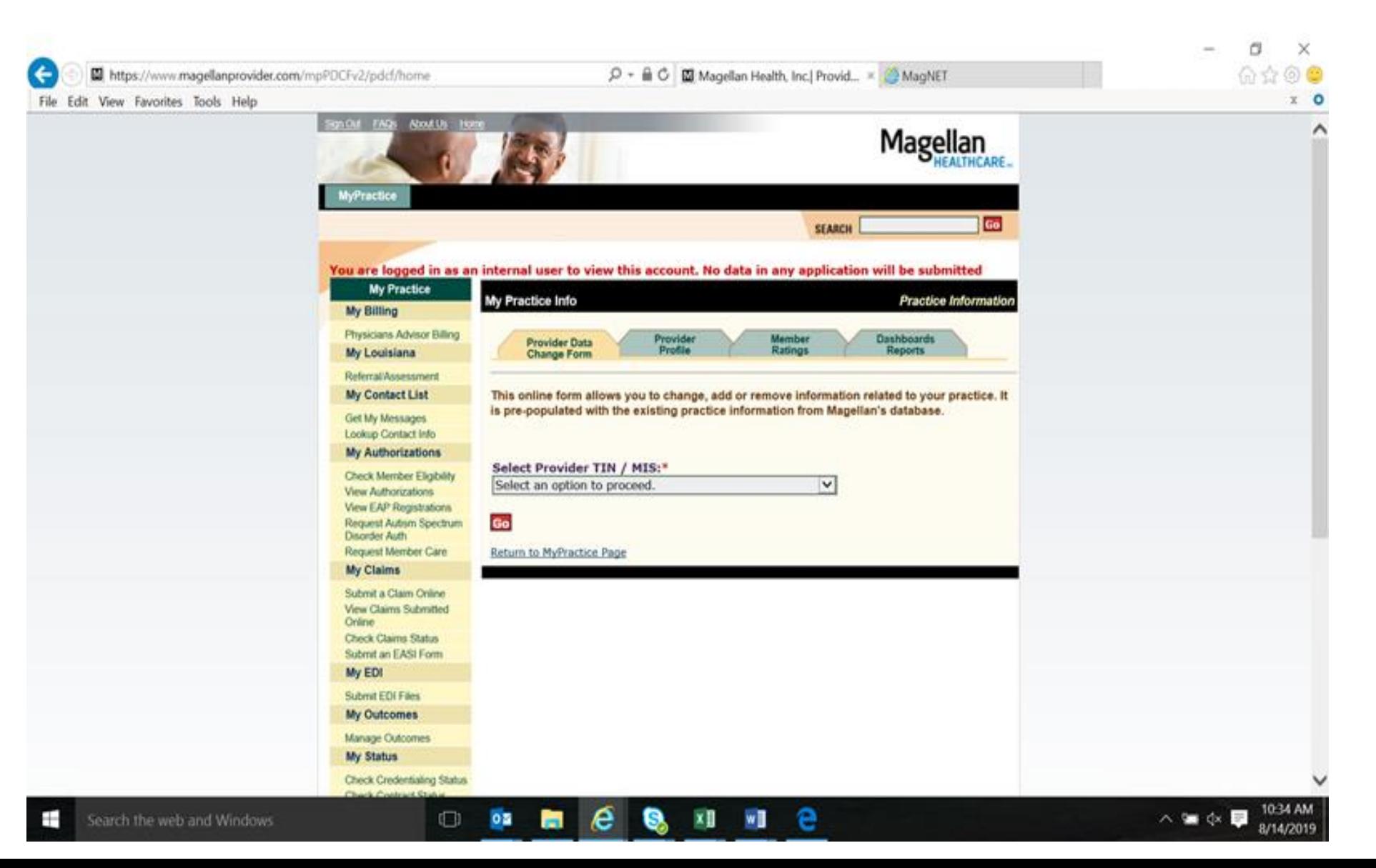

## **Updating Provider Information- Specialties, Languages, and Age Ranges**

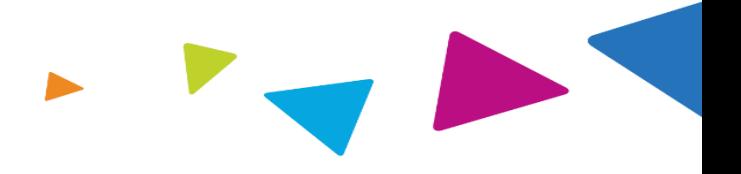

n.

 $\times$ 

*This function will allow you to make any changes to your identified specialties as well as add additional ones.*

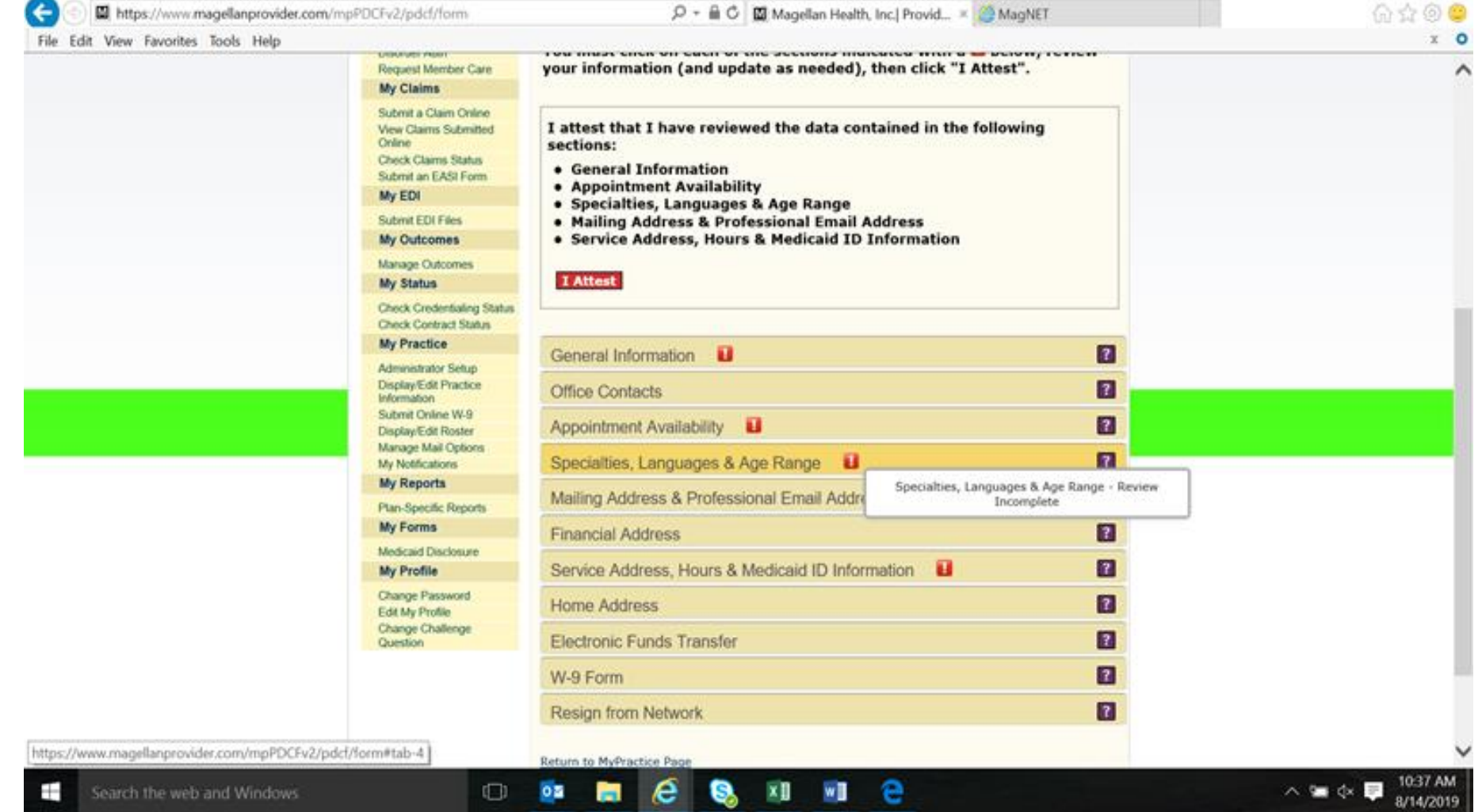

## **Updating Provider Information- Specialties, Languages, and Age Ranges**

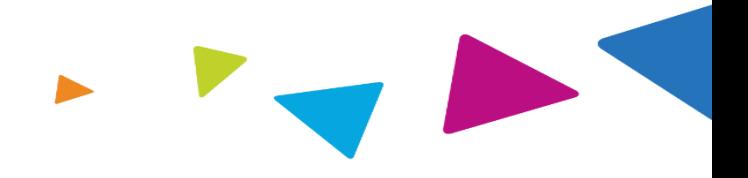

Magellan

**HEALTHCARE** 

n.  $\times$ 命命命 https://www.magellanprovider.com/mpPDCFv2/pdcf/form P + B C | E Magellan Health, Inc.] Provid... = 29 MagNET File Edit View Favorites Tools Help Display/Edit Practice  $\overline{a}$ Office Contacts Information Submit Online W-9  $\overline{\mathbf{r}}$ Appointment Availability Display/Edit Roster Manage Mail Options Ŧ. Specialties, Languages & Age Range My Notifications **My Reports General Behavioral Health Behavioral Specialties** Plan-Specific Reports 1. EAP 1. ADHD My Forms 2. Addiction Medicine . ROUTINE EAP APPTS W/IN 3 BUSINESS 3. Adolescent/Children's Issues DAYS: No. Medicaid Disclosure 4. Adoption . URGENT EAP CARE W/IN 2 BUSINESS My Profile S. Alcoholism Clinic Treatment DAYS: No 6. Anxiety Disorders . NON-LIFE THREATENING CARE W/IN 6 Change Password 7. Behavior Modification Edit My Profile HR: No 8. Bipolar Disorder Change Challenge 2. Mental Health 9. Hindu Counseling Question 10. Marriage/Family Therapy 11. Muslim Counseling **Medical Specialties** 12. Obsessive Compulsive Disorders 1. Adolescent Medicine 13. PTSD 2. Nephrology 14. Syr Childhood Emotni Disturbne 3. Nutrition 15. Violence/Sexual Abuse 16. Women's Issues Languages 1. AFRIKAANS 2. ALBANIAN 3. BENGALI 4. ENGLISH Practice Age Range · From: 21 YEARS to 65 YEARS Edit  $\overline{\mathbf{z}}$ Mailing Address & Professional Email Address  $\overline{a}$ **Financial Address**  $\overline{a}$ Service Address, Hours & Medicaid ID Information  $\overline{2}$ **Home Address** 10:37 AM e △ 编 ① 显 Search the web and Windows  $\Box$ ○酉 w∏

Click the Edit button to make your changes. Be sure to save the changes to add them to your

Profile.

56